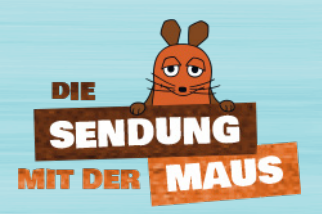

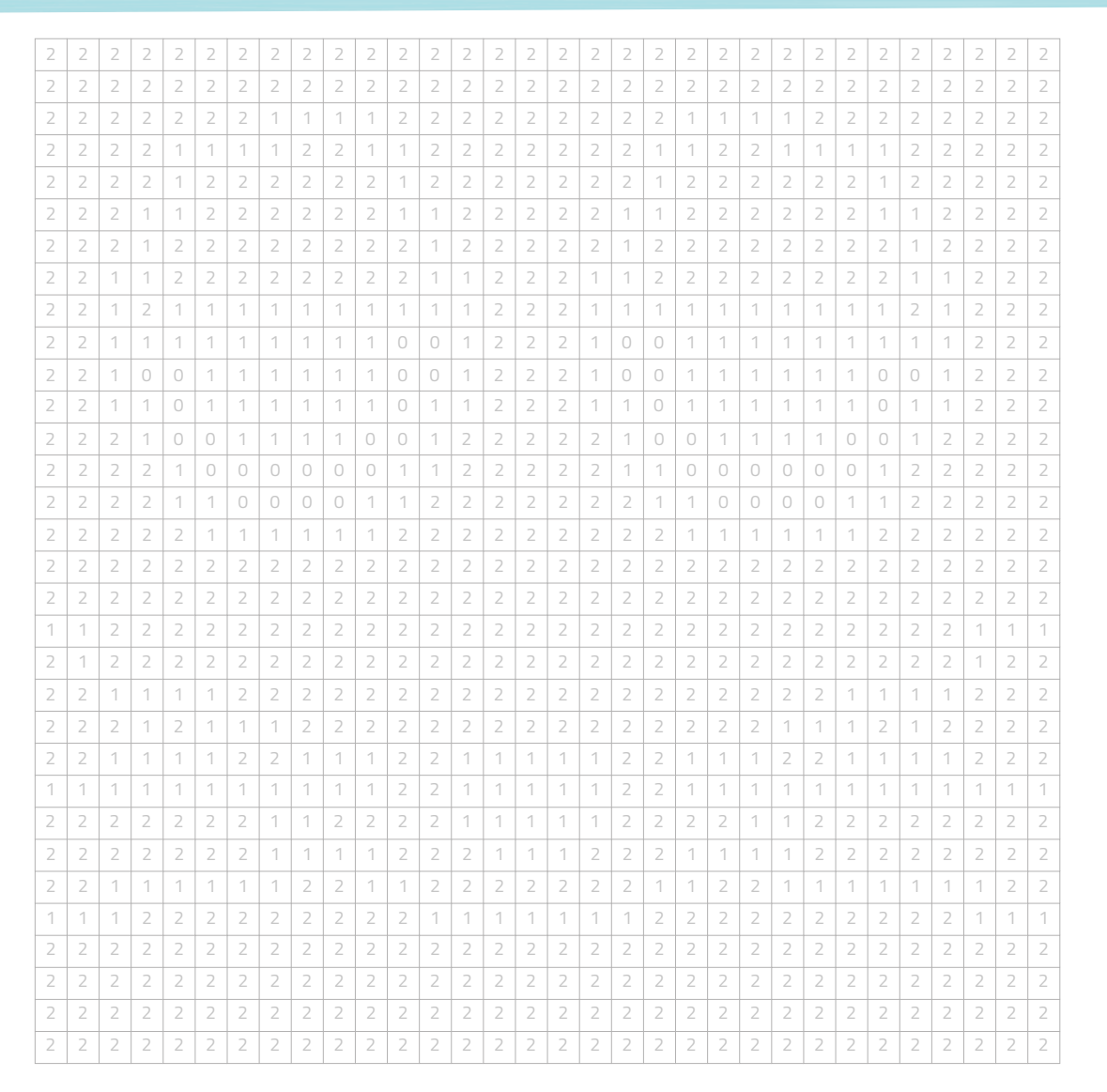

 $\boxed{0}$  = bleibt Weiß  $\boxed{1}$  = Schwarz  $\boxed{2}$  = Orange

## Anleitung **Pixel-Mausmal-Bild**

## **Das brauchst Du:**

- **•** Bunt- oder Filzstifte
- Farben: Schwarz und Orange

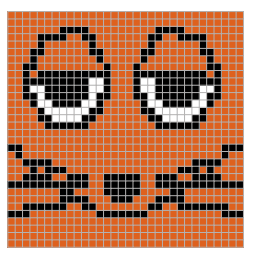

## **So malst Du das Pixelbild aus:**

Drucke Dir die Seite mit Deinem gewünschten Motiv aus. Male anschließend die einzelnen Kästchen in den Farben aus, wie sie oben beschrieben werden.

Das fertige Pixelbild kannst Du nun aufhängen. Je weiter Du Dich von dem Pixelbild entfernst, desto deutlicher erkennst Du es.

## **Viel Spaß beim Mausmalen!**

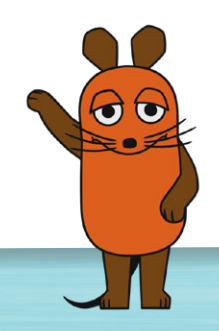